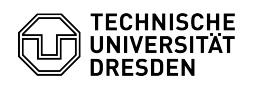

## Windows Klient Update ISP/TSM

03.05.2024 13:01:38

**FAQ-Artikel-Ausdruck**

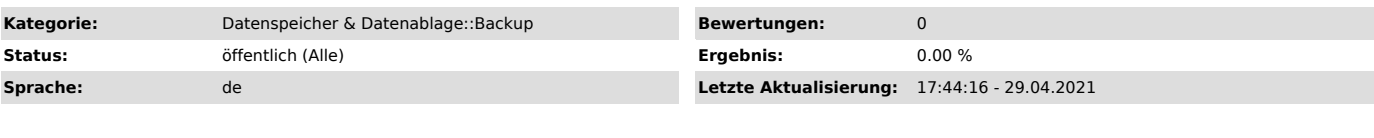

*Lösung (öffentlich)*

- Alle Aktionen als Admin<br>- Das Upgrade wird mgl. ein Reboot erfordern, bitte bei der Planung<br>berücksichtigen<br>- Download der neuen Software<br>- Beenden Sie den Dienst für die automatische Sicherung. (scheduler und

dsmcad)

- Es wird empfohlen, die Konfigurationsdatei der Software (standardmäßig unter C:\Programme\TIVOLI\TSM\baclient\dsm.opt) in einen anderen Pfad

(Ordner) zu kopieren.<br>- In Tests funktionierte das "Darüberinstallieren", man kann jedoch<br>sicherheitshalber die alte Software vorher auch deinstallieren. Danach<br>erfolgt die Installation der neueren ISP/ TSM-Version<br>- zunäc alten